# Death & Funeral Benefits - External

### **QuickStart Guide**

When you first begin the Death & Funeral benefits process you have the option to select one of two filing options: "Dependents Claim for Death Benefits" and "Claim for Funeral Benefits Only". Depending on what your selection is, CompHub may dynamically display additional fields. These Start Forms are likely the most extensive in CompHub.

> **Death Claims can become complex right from the get go and this process is heavily reliant on businessrulesdefined by COMARand subject extensive validation before reaching Claims. To that end, a link to view/download the instructionsisembedded directly on the form**

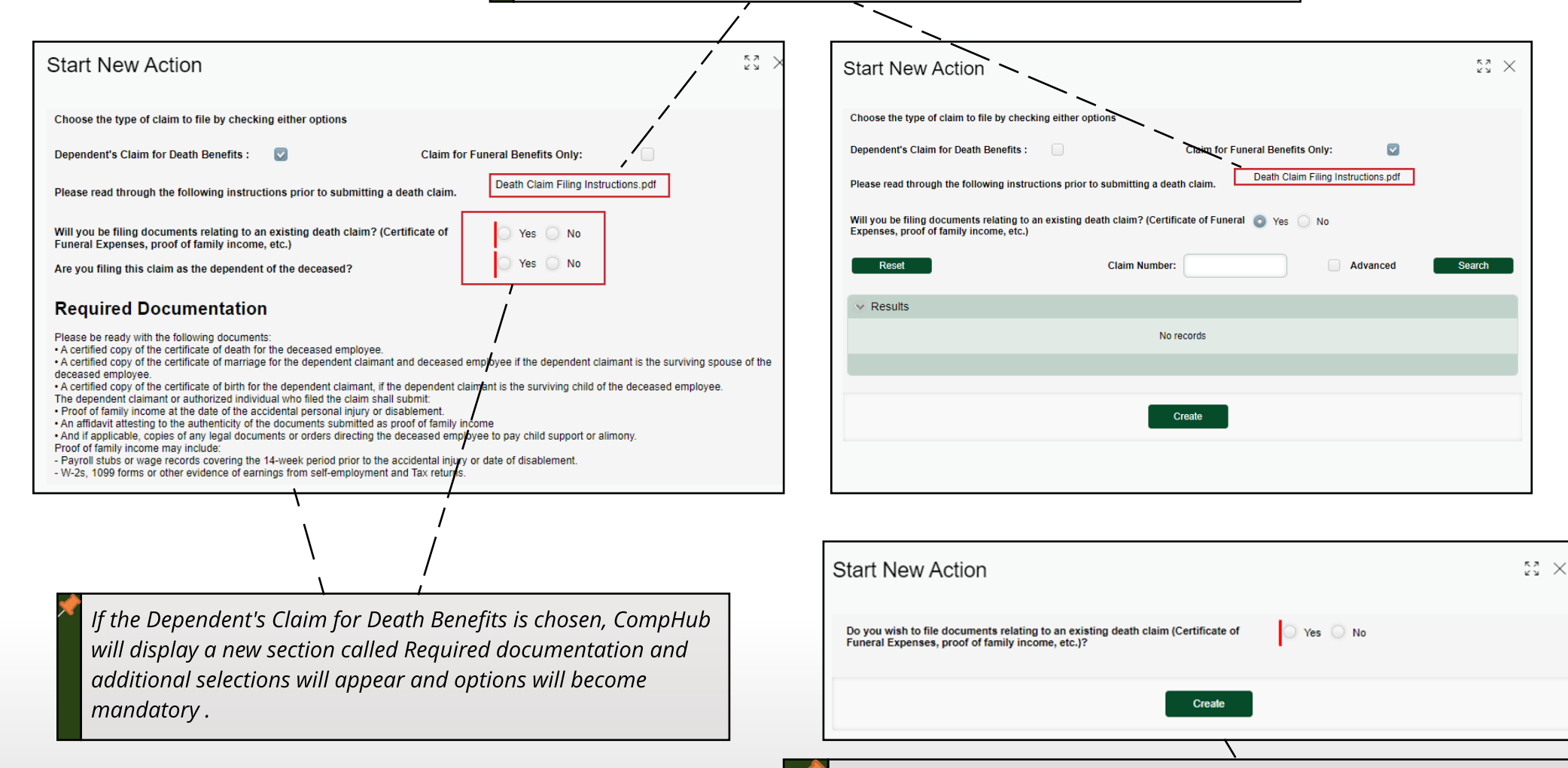

**If there isan existing Death Claim, userscan also add required documentation through thisprocess, these additional documentswill be approved by the ClaimsDivision before beingadded.**

## Death & Funeral Benefits

#### **Dependents**

Dependents are implemented in CompHub in multiple ways. They may be the user filing, they may be filed on behalf of, or they can be defined during the process

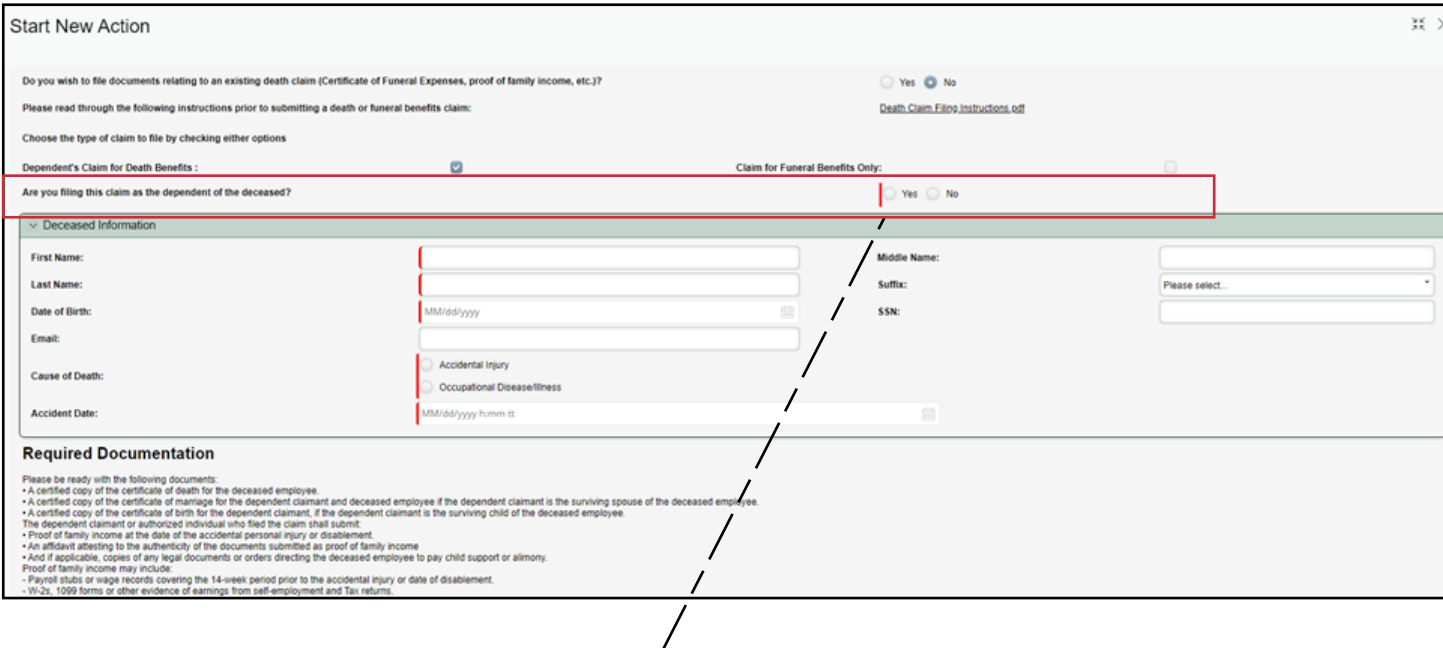

**1 In thisscenario the Dependent can be the Dependent themselvesor an Attorney classified in CompHub asa Claimant Attorney. The Response to "Are you filingthisasa dependent to the deceased?" will tell us that.**

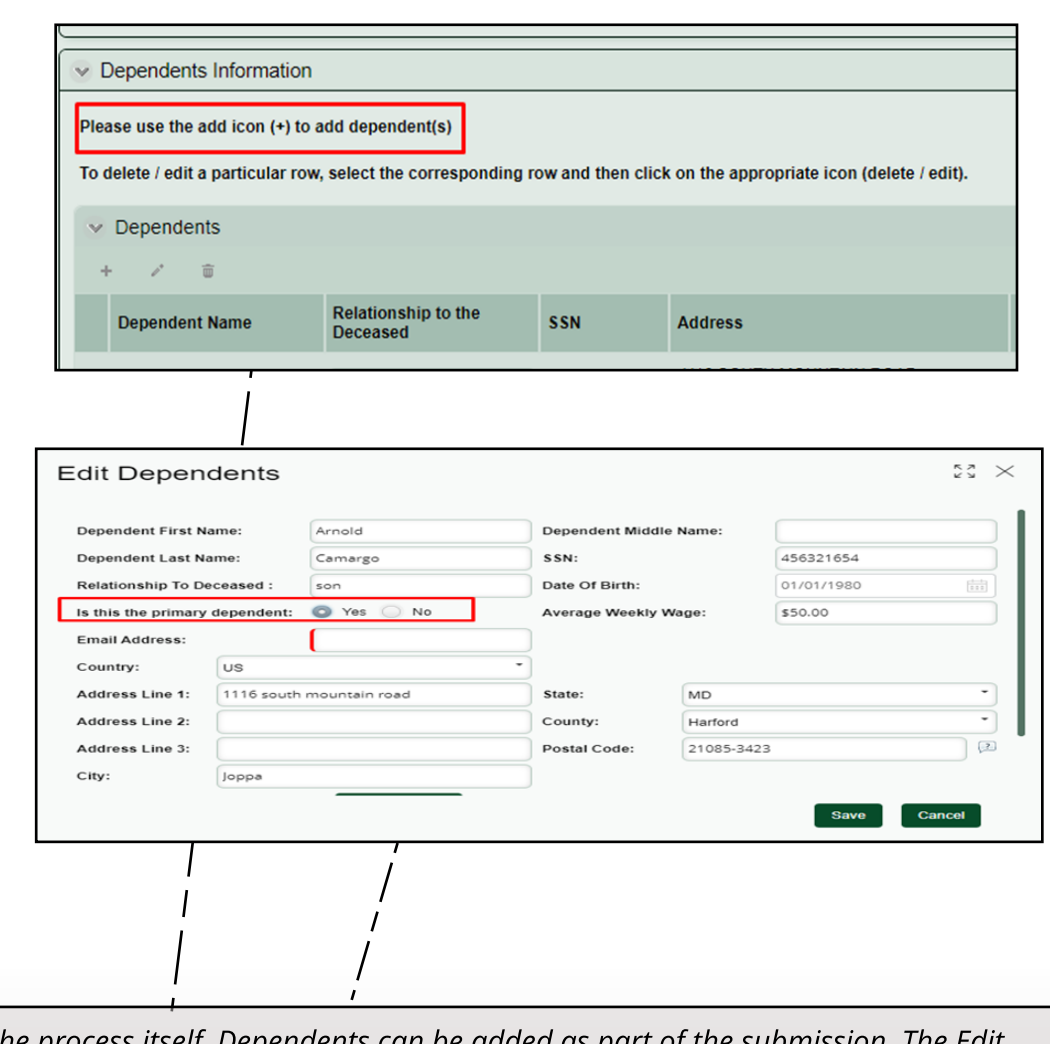

**Duringthe processitself, Dependentscan be added aspart of the submission. The Edit Dependentssubform allowsa user to enter basicbiographical and contact information about a given dependent.**

### Death & Funeral Benefits

### **User Submission**

The Death Claim Form(s) are some of the most extensive throughout CompHub. Downloading the instructions and working through the form section by section will result in a successful filing.

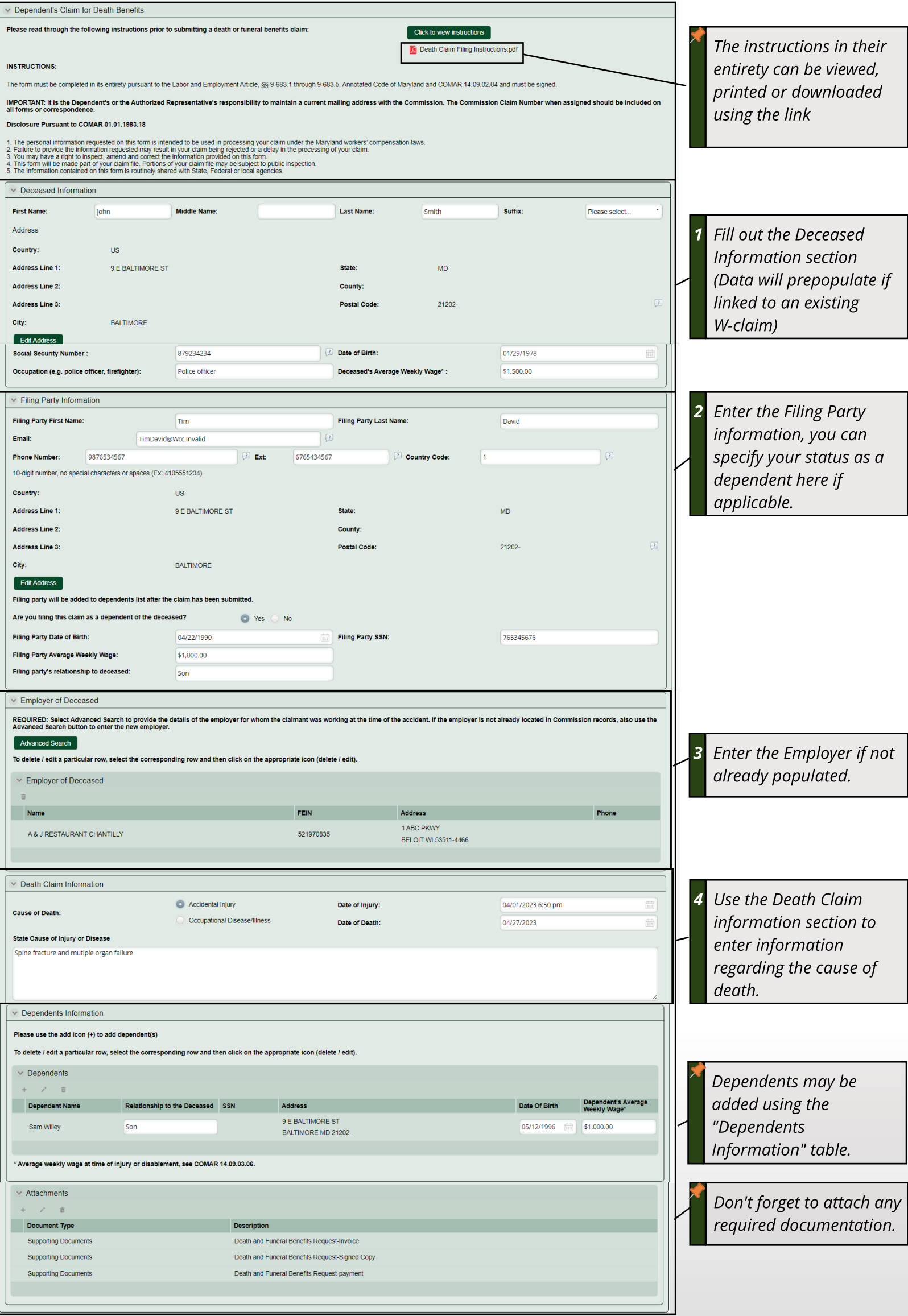